### INTRODUCTION TO DOCKER

Stephen Schaub

### Application Dependencies

- $\Box$  Modern web applications rely on several components and related configuration
	- **D** Operating system
	- **Language Runtime**
	- $\blacksquare$  Third Party Libraries
	- **E** Application Server
	- **D** Web Server
	- **Database Server**
	- **Filesystem Permissions**
- $\Box$  Applications are run in different environments
	- **D** Developer workstation
	- QA Lab
	- **Deployment server**

### Dependency Matrix

### □ Keeping different application environments synchronized is a challenge

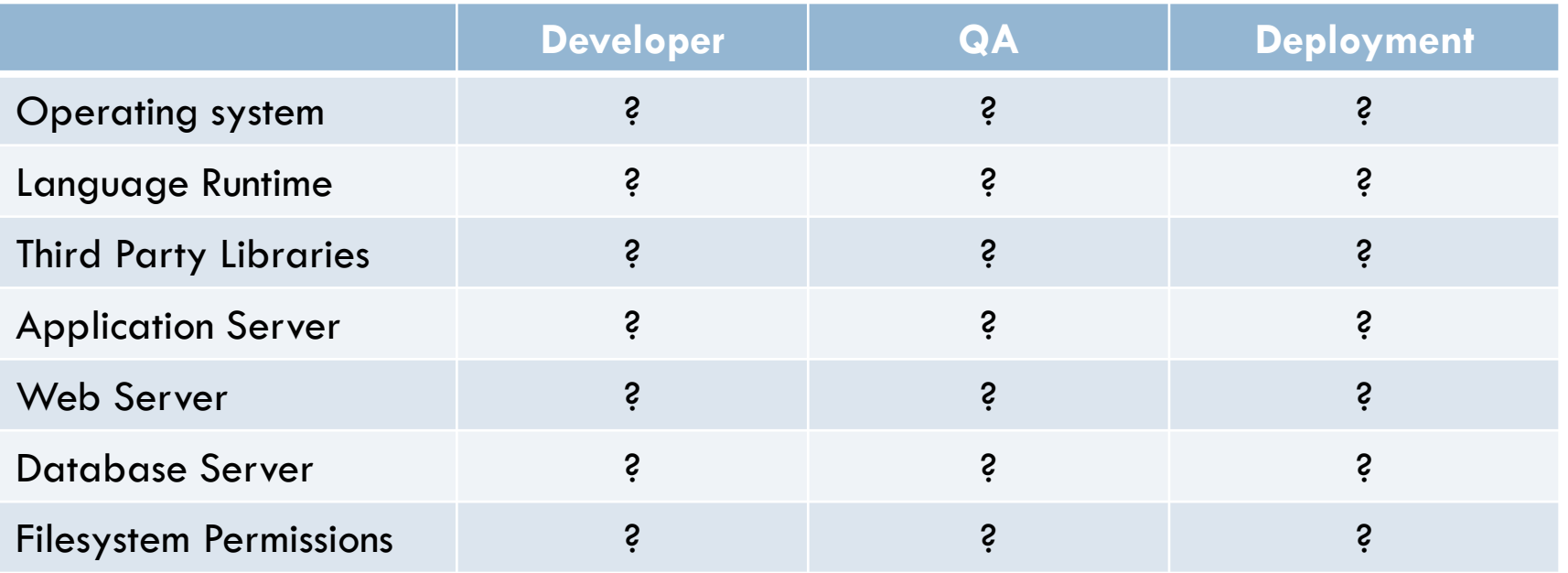

### Cargo Transport Pre-1960

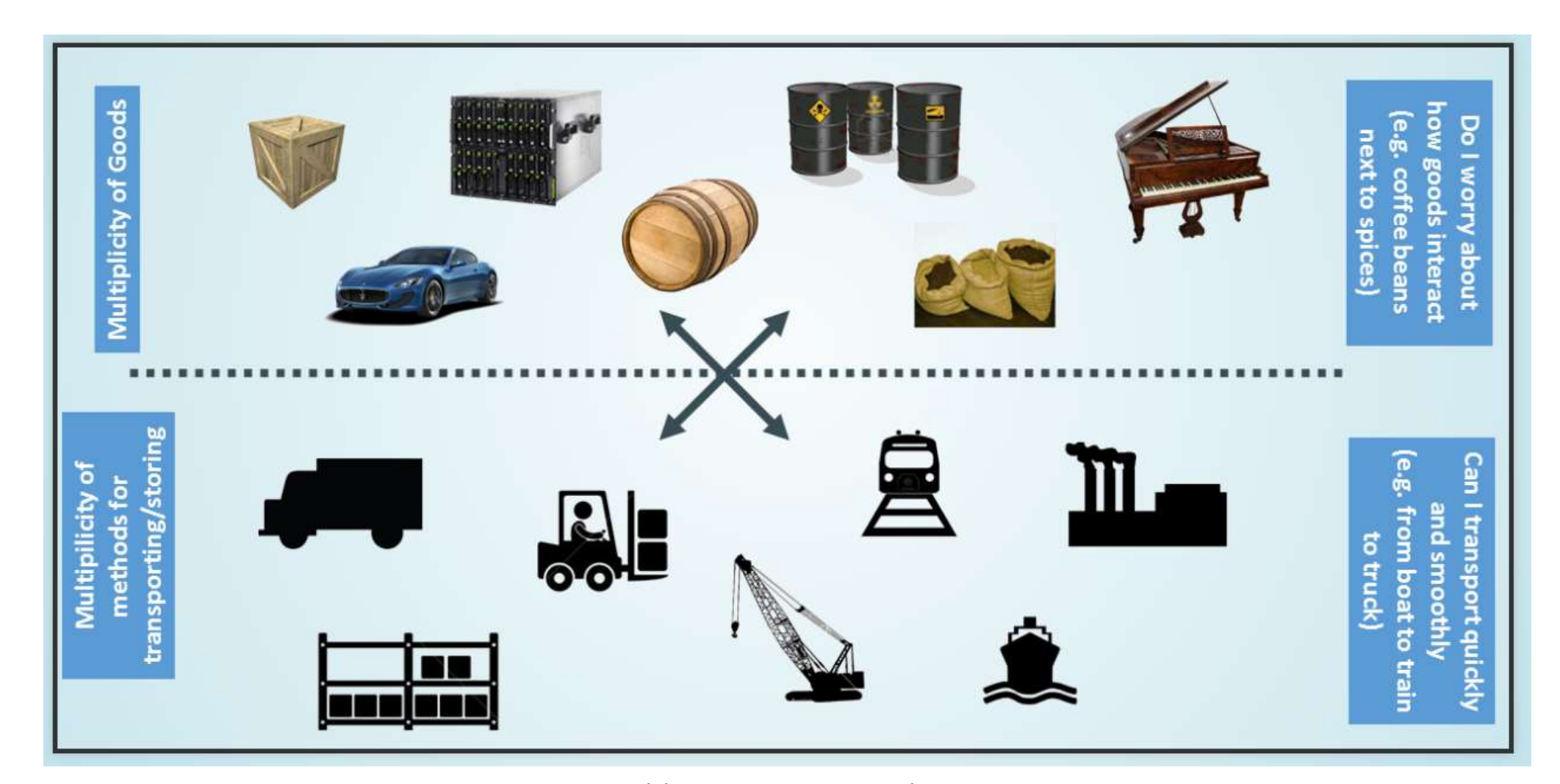

*From https://pointful.github.io/docker-intro*

# Solution: Intermodal Shipping Container

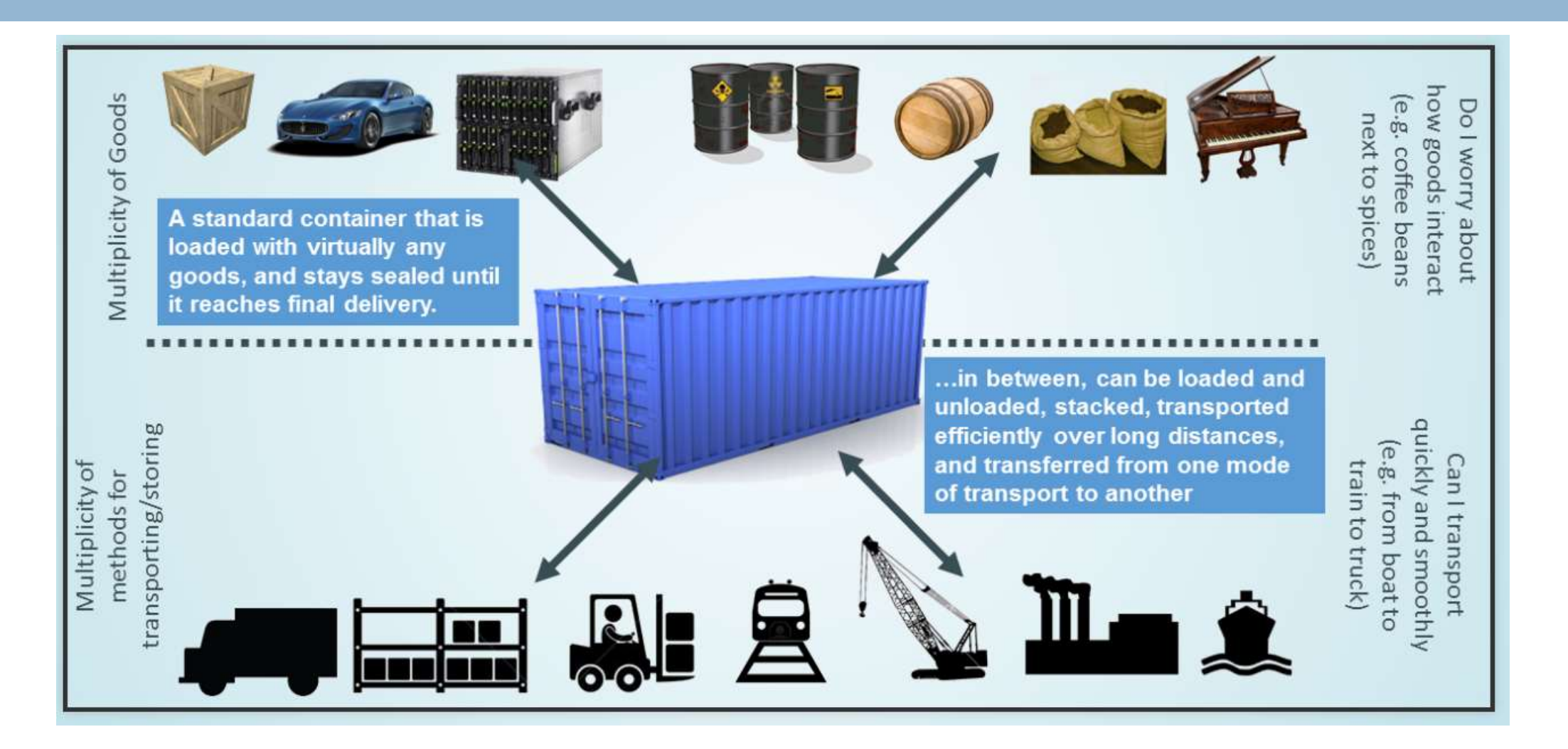

*From https://pointful.github.io/docker-intro*

### Meet Docker

#### □ A Container System for Applications

- $\Box$  A container consists of an application, together with its dependencies
	- $\blacksquare$  ... including OS, web server, database server, application server ...
- □ Can be deployed and run on almost any hardware platform with a compatible OS
- □ Why Developers Care:
	- Build once ... run "anywhere"
	- A clean, safe, portable runtime environment for your app

### What about Virtual Machines?

**7**

□ We can package an application and its dependencies in a VM Don't VM's solve the dependency problem?

■ Well, yes, but...

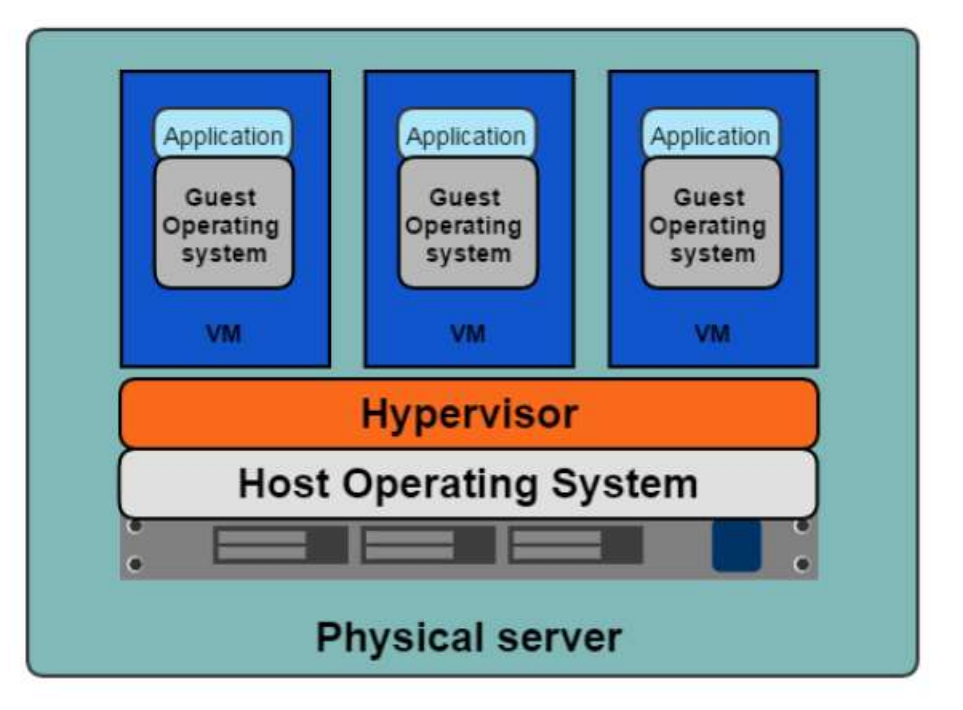

### **Containers**

- □ A container is a package containing an application with its dependencies
- □ A single host OS can run multiple containers...
	- $\blacksquare$  ... just like it can run multiple applications ...

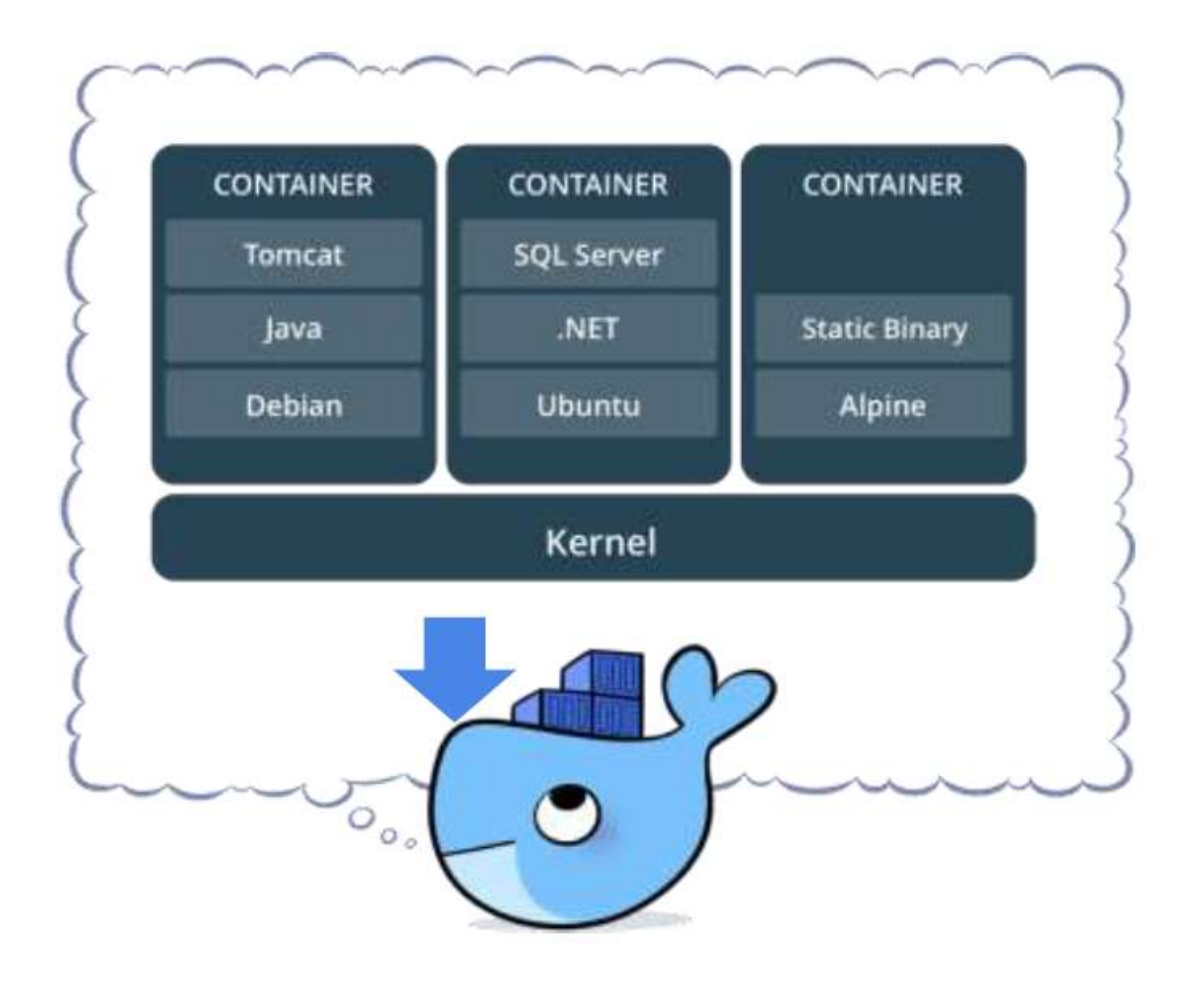

### **Containers**

- $\Box$  The containers are logically isolated from each other ...
	- $\blacksquare$ **...** but make better use of shared resources (CPU, RAM)
	- $\blacksquare$  ... and enable convenient application deployment and upgrade

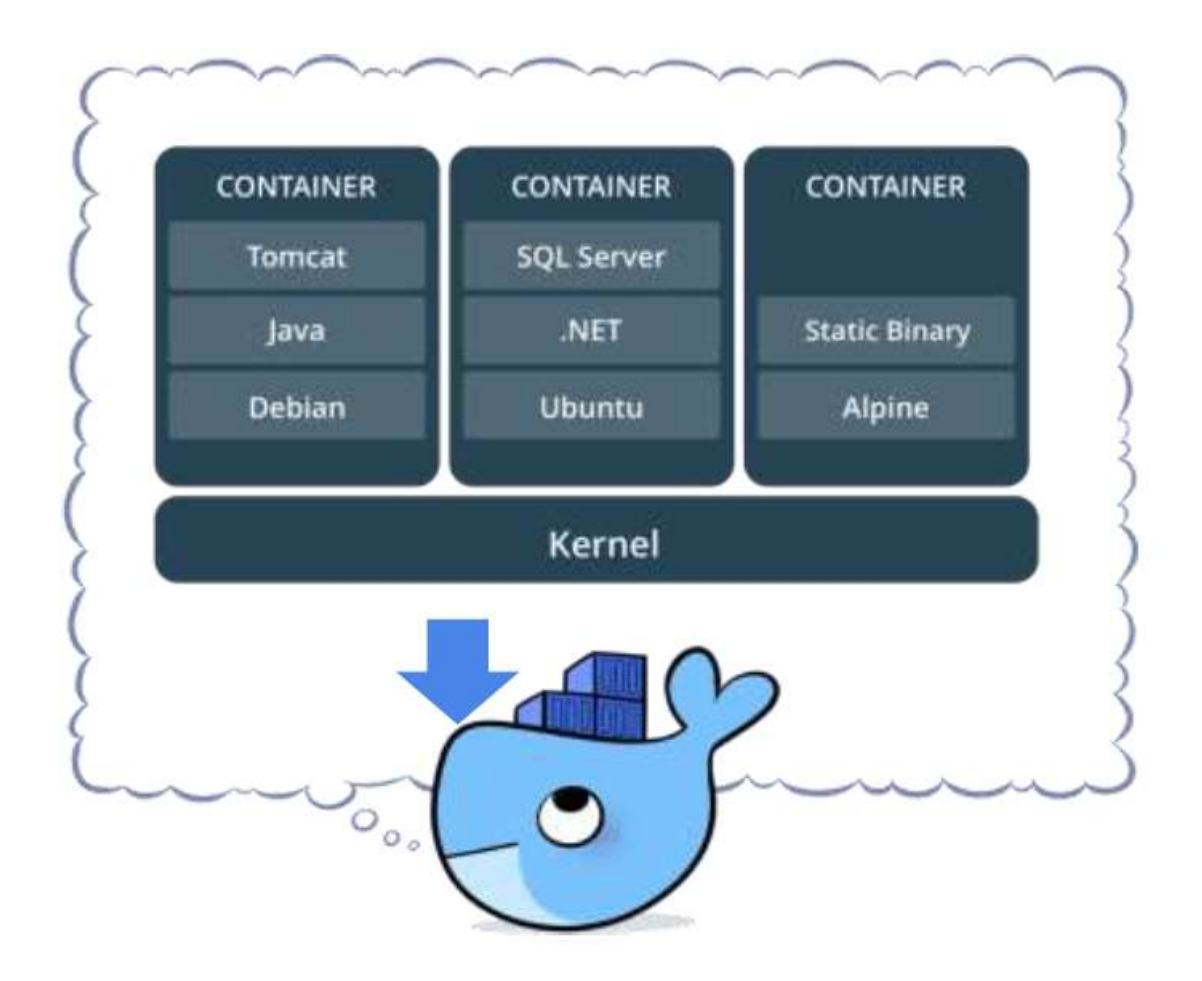

### Containers vs. Virtual Machines (Similarities)

- Both technologies:
	- Run on a host OS (Windows / Linux)
	- **P** Provide a virtualized computing environment for applications
		- Virtual OS, filesystem, RAM, CPU
	- **□ Can be started and stopped**
	- **E** Admins can login and interactively manipulate environment
	- **E** Applications can access network

# Containers vs. Virtual Machines (Differences)

#### **Virtual Machine Container**

- **Heavyweight** 
	- Boots in tens of seconds
	- **D** Overhead of full guest OS
- $\Box$  No application isolation between apps running in VM
	- **Applications running in same VM can** interfere with each other
	- **Hard to keep application dependencies** separate
- $\Box$  No convenient application deployment / upgrade

- D Lightweight
	- **E** Starts in seconds (or milliseconds!)
	- **E** Very little overhead for each container
- **D** Application isolation
	- A container runs only one application
	- Each application runs in its own isolated environment, together with its own dependencies
- Convenient application deployment and upgrade

### Containers vs. VM's

**12**

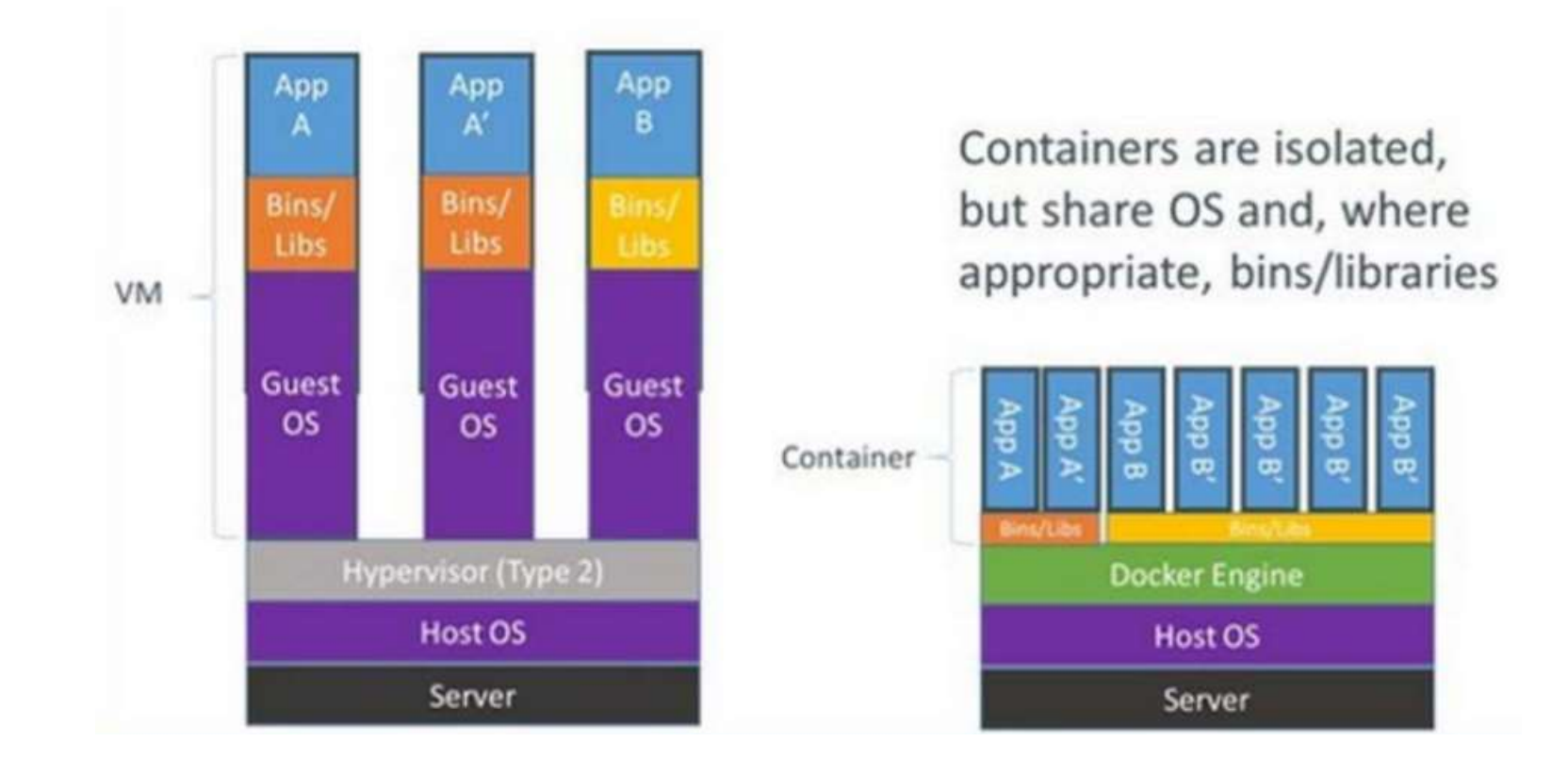

From https://resources.sei.cmu.edu/asset\_files/Presentation/2017\_017\_001\_497378.pdf

### Containers vs. Virtual Machines

- □ Unlike traditional virtual machines, containers are:
	- **Designed for scripted deployment of applications**
	- **□ Can be easily reset to a baseline state**
	- **D** Can easily access host filesystem

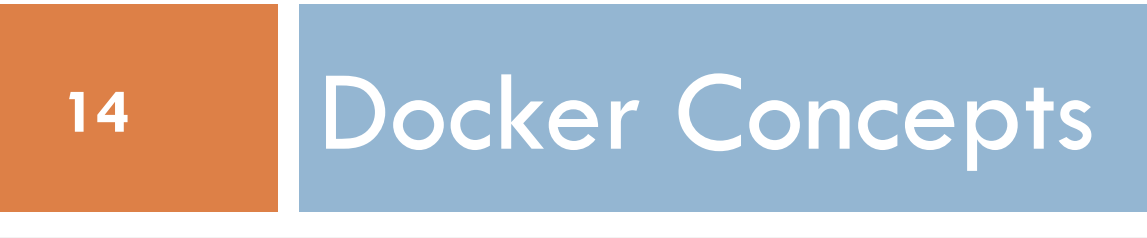

Key Docker Terms

#### □ Image

**□** Basis of a Docker container. A virtual filesystem with initial container content.

#### □ Container

**D** The image when running.

- $\Box$  Engine
	- **O** Software that manages containers.
	- **Handles networking and container filesystems.**

□ Registry

 $\blacksquare$  Stores, distributes, and manages Images

### Images and Containers

#### □ Image

- A software package containing configuration and applications
- **E** Must be installed on a local Docker host in order to run
- **D** Defined using a Dockerfile
- **I** Images can be versioned using tags

□ Container

- An Image running in a Docker host (an "instantiated Image")
- **<u>E</u>** Multiple containers can be launched from the same Image
- **E** Each has its own private filesystem

### Docker Architecture

**17**

 Image instantiated to form container

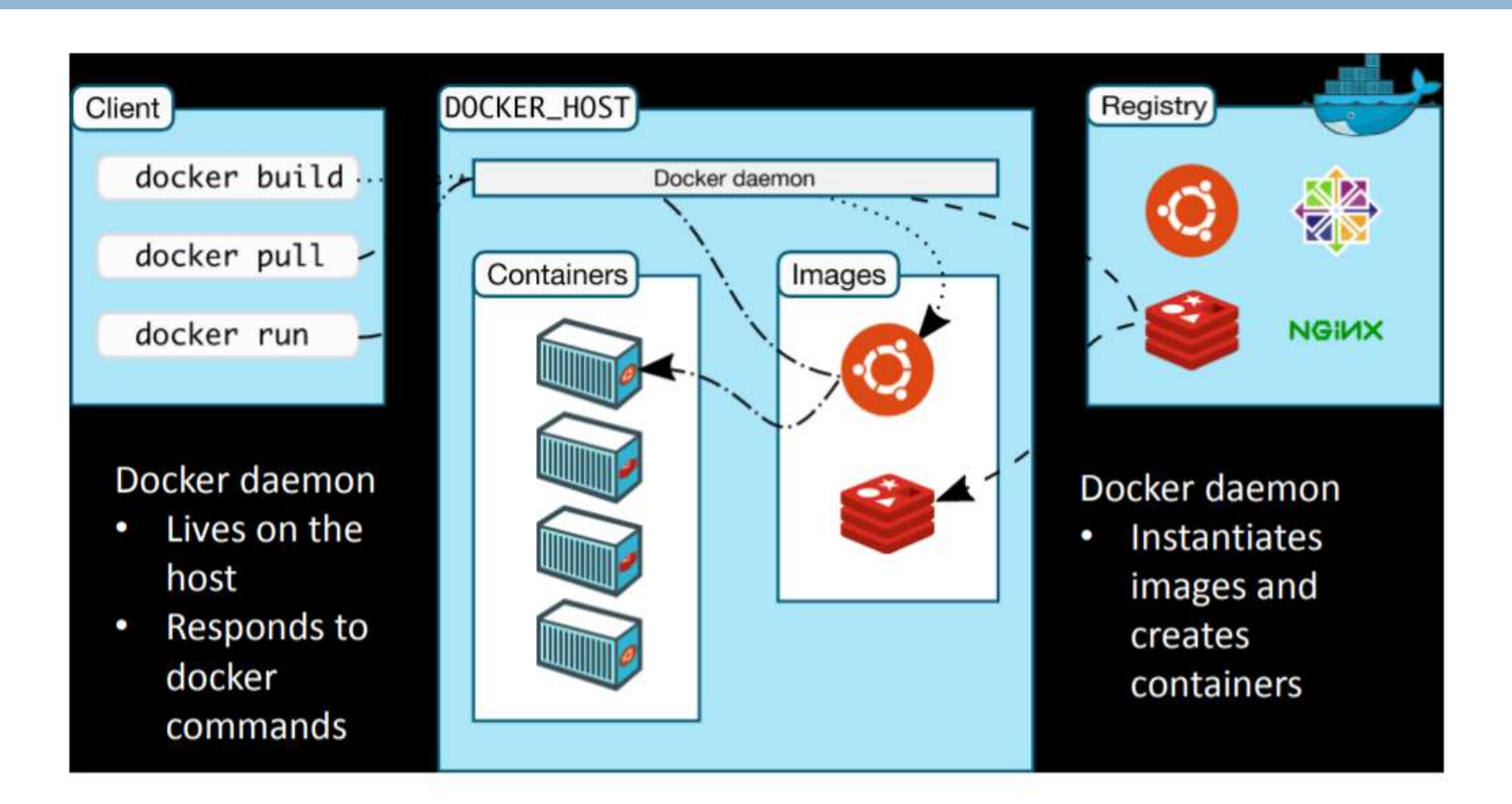

From https://resources.sei.cmu.edu/asset\_files/Presentation/2017\_017\_001\_497378.pdf

### Docker Registry

- □ Contains a library of predefined Images
- □ Examples:
	- **hub.docker.com**
	- **D** Amazon ECR
	- **Private registries**
- $\Box$  Docker Registry provides these capabilities:
	- You can create your own Image using an existing Image as a starting point
	- You can publish your Images in the Registry to deploy to servers or other developers

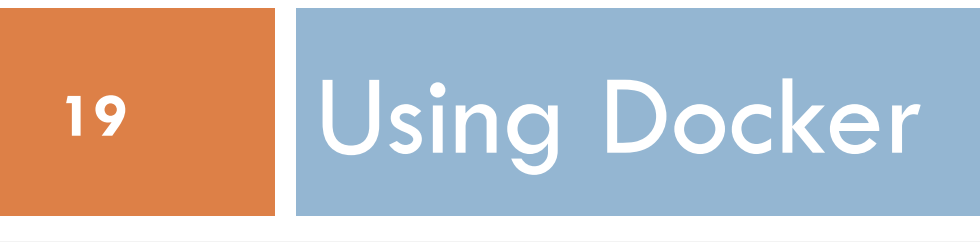

### Using Docker

- □ Installing Docker
	- **Linux: apt get**
	- **National Windows: Docker Desktop**
- $\Box$  Interacting with Docker
	- **D** Command Line
	- Docker Desktop GUI
	- **u** Visual Studio Code

### Running Docker Containers

### Run a command in a container

**docker run** ubuntu:22.04 **cat** /etc/passwd

*Image to launch Command to run*

What happens:

- Docker engine downloads ubuntu image tagged 18.04
- Docker engine starts container and executes command in the container
- **D** Docker engine stops container
- $\Box$  Image is cached locally for subsequent launches

### Interactive Containers

- □ Run an interactive shell in a container
	- docker run -it ubuntu:22.04 bash

#### What happens:

- Docker engine starts a new container using ubuntu:22.04 image
- Docker engine starts bash shell in container
	- -it option ("interactive terminal") allows container bash shell to interact with user terminal
- Container runs until bash process exits (when you press Ctrl-D or execute exit or logout)
- Any changes you make to the container's filesystem are discarded when container exits

## Developing with Docker

- □ Want to run the app you're developing in Docker
- $\Box$  Problem: Docker can't access the files on the host filesystem
- $\Box$  Solution: Mount files from the host into container's private filesystem using -v option Example 1: Host directory Container mount point
	- docker run -v /etc:/hostetc -t ubuntu:22.04 cat /hostetc/passwd
- Example 2: Run **hello.js** located in **/home/ubuntu** using image **node**

 $\blacksquare$  docker run -v /home/ubuntu:/myapp node:latest \ node /myapp/hello.js

### Running Server Apps in Docker

- □ Server apps listen for incoming connections on a port
- □ Map ports in container to ports on host using -p option
- Example: Run **webserver.js** located in **/home/ubuntu** using image **node**, mapping port 8888 in container to 80 on host
	- $\blacksquare$  docker run -p 80:8888 \

-v /home/ubuntu:/myapp node:latest  $\setminus$ node /myapp/webserver.js

### Using Docker Compose

- Docker Compose provides a convenient way to
	- **Q** Specify and configure an image to run
	- **E** Start and stop multiple containers at the same time
- □ Basic usage:
	- **□ Create a docker-compose.yml file**
	- **E** Start container with
		- **docker compose up** (run in foreground)
		- **docker compose up -d** (run in background)

### docker-compose.yml

- Defines one or more "services" (containers)
- □ Each service specifies:
	- **□** image to run
	- $\blacksquare$  image configuration (ex. command to run in the container)
- □ Launch container from image:
	- **docker compose up**
	- **E** Container exits when command finishes

version: "2" services: my\_node\_container: image: "node:9" command: "node -v"

## Running Server Applications

- **□ Use ports** configuration to map ports on the host to ports in the container
- Use **volumes** option to specify a list of directories to mount
- □ Run container using
	- **docker compose up -d**
- □ View logs:
	- **docker compose logs -f**
- □ Stop container using
	- **d** docker compose down

```
version: "2"
services:
 my_node_container:
  image: "node:latest"
  working_dir: /app
  volumes:
    - ./:/app
  ports:
    - 80:8888
  command: "node webserver.js"
```
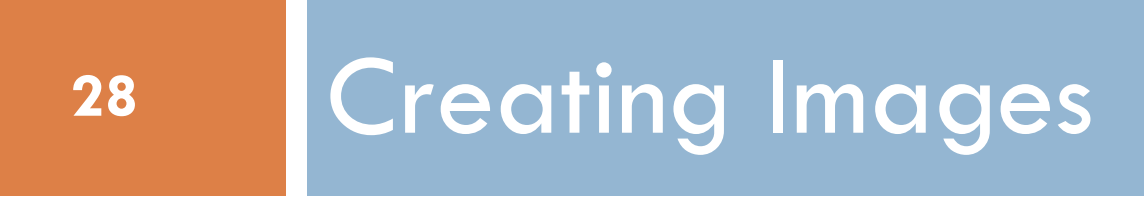

- Docker images are built using layers
- $\square$  Images are built as follows:
	- $\blacksquare$  Start with base image
	- Configure desired software for image using Dockerfile
- □ New image can be base for other images

## Creating Images

- **□ Images are defined in files named Dockerfile**
- $\Box$  Dockerfile specifies
	- **Base image** 
		- Example: FROM node:13.8.0
	- $\blacksquare$  Files to copy into new image
		- COPY./app
	- **□** Default work directory for containers launched from image
		- WORKDIR /app
	- **Q** Commands to run to configure new image
		- RUN apt update && apt install mysql-client
	- **□** Default command to run for containers launched from image
		- CMD node index.js

### Building Images

### □ After creating Dockerfile, use **docker build** build to create an image ■ docker build -t my\_container /path/to/directory/with/Dockerfile

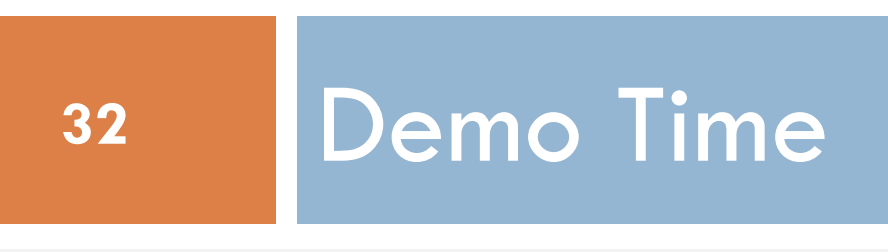

### Installation

- □ Install Docker Engine on Ubuntu 18.04
	- sudo apt install docker.io
- $\Box$  (Optional) Add your user account to docker group in /etc/group
	- **Allows you to execute docker commands without "sudo"**

□ docker-compose down --rmi local

 $\Box$  -v removes the volume (containing the database)